# **Introduction to PIC Programming**

# **Programming Baseline PICs in C**

*by David Meiklejohn, Gooligum Electronics*

# *Lesson 2: Reading Switches*

The [previous lesson](http://www.gooligum.com.au/tutorials/baseline/PIC_Base_C_1.pdf) introduced simple digital output, by flashing an LED. That's more useful than it may seem, because, with appropriate circuit changes, the same principles can be readily adapted to turning on and off almost any electrical device.

But most systems also need to respond to user commands or sensor inputs. The simplest form of input is an on/off switch – an example of a digital input: anything that makes or breaks a single connection, or is "on" or "off", "high" or "low".

This lesson revisits the material from [baseline lesson 4](http://www.gooligum.com.au/tutorials/baseline/PIC_Base_A_4.pdf) (which, if you are not familiar with it, you should review before you start), showing how to read and respond to a simple pushbutton switch, and handle the inevitable "bouncing" of mechanical switch contacts.

The examples are re-implemented using the "free" C compilers bundled with Microchip's MPLAB<sup>1</sup>: HI-TECH C (in "Lite" mode) and CCS PCB, introduced in [lesson 1.](http://www.gooligum.com.au/tutorials/baseline/PIC_Base_C_1.pdf)

This lesson covers:

-

- Reading digital inputs
- Using internal pull-ups
- Switch debouncing (using a counting algorithm)

with examples for both compilers.

This tutorial assumes a working knowledge of the C language; it does **not** attempt to teach C.

# **Example 1: Reading Digital Inputs**

[Baseline lesson 4](http://www.gooligum.com.au/tutorials/baseline/PIC_Base_A_4.pdf) introduced digital inputs, using a pushbutton switch in the simple circuit shown on the right.

If you're using the **Gooligum** baseline training board, you should connect jumper JP3, to bring the 10 k $\Omega$  resistor into the circuit, and JP12 to enable the LED on GP1.

The Microchip Low Pin Count Demo Board has a pushbutton, 10 kΩ pull-up resistor and 1 kΩ isolation resistor connected to GP3, as shown. But if you are using that board, you will need to connect an LED to GP1, as described in [baseline lesson 1.](http://www.gooligum.com.au/tutorials/baseline/PIC_Base_A_1.pdf)

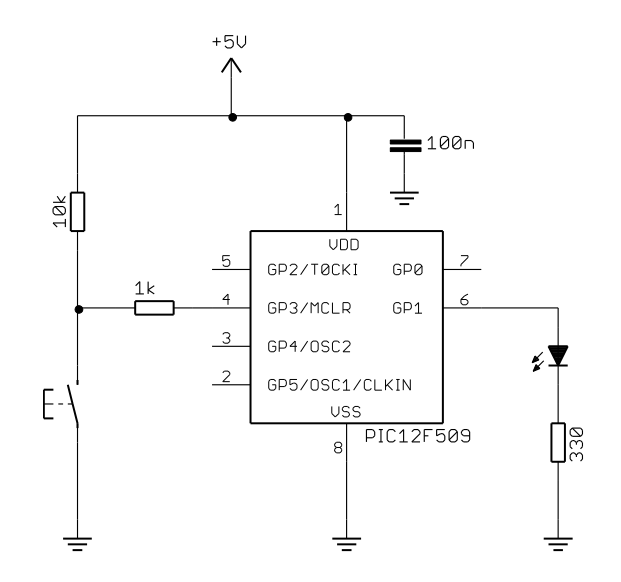

 $1$  At the time of writing (Feb 2012), MPLAB 8 is bundled with both CCS PCB and HI-TECH C, while MPLAB X is bundled with HI-TECH C only. You should download the latest version of HI-TECH C from [www.microchip.com.](http://www.microchip.com/)

The 10 k $\Omega$  resistor normally holds the GP3 input high, until the pushbutton is pressed, pulling the input low.

As an initial example, the pushbutton input was copied to the LED output, so that the LED was on, whenever the pushbutton is pressed.

In pseudo-code, the operation is:

```
do forever
      if button down
           turn on LED
      else
            turn off LED
```
end

The assembly code we used to implement this, using a shadow register, was:

start movlw b'111101' ; configure GP1 (only) as an output tris GPIO ; (GP3 is an input) loop clrf sGPIO ; assume button up -> LED off btfss GPIO, 3 ; if button pressed (GP3 low) bsf sGPIO,1 ; turn on LED movf sGPIO,w ; copy shadow to GPIO movwf GPIO goto loop ; repeat forever

# *HI-TECH C*

or

To copy a value from one bit to another, e.g. GP1 to GP3, using HI-TECH C, can be done as simply as:

 $GPI = GP3$ ;  $// copy GP3 to GP1$ 

But that won't do quite what we want; given that GP3 goes low when the button is pressed, simply copying GP3 to GP1 would lead to the LED being on when the button is up, and on when it is pressed – the opposite of the required behaviour.

We can address that by inverting the logic:

 $GPI = 'GP3;$  // copy  $'GP3$  to  $GPI$  $GPI = GP3 ? 0 : 1;$  // copy !GP3 to GP1

This works well in practice, but to avoid the potential for read-modify-write issues, we should not use statements which modify individual bits in GPIO. It is better to write an entire byte to GPIO at once.

For example, we could write:

```
if (GP3 == 0) // if button pressed
    GPIO = 0b000010; // turn on LED
 else
   GPIO = 0; \frac{1}{2} // else turn off LED
```
However, this can be written much more concisely using C's conditional expression:

GPIO = GP3 ? 0 : 0b000010; // if GP3 high, clear GP1, else set GP1

It may seem a little obscure, but this is exactly the type of situation the conditional expression is intended for.

#### Complete program

Here is the complete HI-TECH C code to turn on an LED when a pushbutton is pressed:

```
\star\star\starDescription: Lesson 2, example 1
\star\star\starDemonstrates reading a switch
   Turns on LED when pushbutton is pressed
Pin assignments:
                                                           \starGPI = indicator LED\starGP3 = pushbutton switch (active low)\ddot{\phantom{0}}#include <htc.h>
/**** CONFIGURATION *****/
// int reset, no code protect, no watchdog, int RC clock
CONFIG(MCLRE OFF & CP OFF & WDT OFF & OSC IntRC);
/**** MAIN PROGRAM *****/
void main()
\{// Initialisation
                  // configure GP1 (only) as an output
   TRIS = 0b111101;// Main loop
   for (i; i)\left\{ \right.// turn on LED only if button pressed
      GPIO = GP3 ? 0 : 0b000010; // if GP3 high, clear GP1, else set GP1
   } // repeat forever
\overline{\phantom{a}}
```
Note that the processor configuration has been changed to disable the external MCLR reset, to allow us to use GP3 as an input.

#### **CCS PCB**

Reading a digital input pin with CCS PCB is done through the 'input ()' built-in function, which returns the state of the specified pin as a '0' or '1'.

To output a single bit, we could use the 'output bit()' function. For example:

output bit(GP1, ~input(GP3));

This would set GP1 to the inverse of the value on GP3, which is exactly what we want.

But once again, statements like this, which change only one bit in a port, are potentially subject to readmodify-write issues. We should instead use code which writes an entire byte to GPIO (or, as CCS would have it, port B) at once:

```
output_b(input(GP3) ? 0 : 0b000010); // if GP3 high, clear GP1
                                     // else set GP1
```
Again, using the '?' conditional expression makes this seem a little obscure, but this is very concise and, when you are familiar with these expressions, clear.

#### Complete program

Here is the complete CCS PCB code to turn on an LED when a pushbutton is pressed:

```
\starDescription: Lesson 2, example 1
\starDemonstrates reading a switch
  Turns on LED when pushbutton is pressed
\starPin assignments:
\starGPI = indicator LED\starGP3 = pushbutton switch (active low)\star#include <12F509.h>
#define GPO PIN BO // define GP pins
#define GP1 PIN B1
#define GP2 PIN B2
#define GP3 PIN B3
#define GP4 PIN B4
#define GP5 PIN B5
/**** CONFIGURATION *****/
// int reset, no code protect, no watchdog, int RC clock
#fuses NOMCLR, NOPROTECT, NOWDT, INTRC
/**** MAIN PROGRAM *****/
void main()
\left\{ \right.// Main loop
   while (TRUE)
   \{// turn on LED only if button pressed
      output_b(input(GP3) ? 0: 0b000010); // if GP3 high, clear GP1
                                    // else set GP1
   } // repeat forever
\}
```
Note again that the processor configuration has been changed to disable the external MCLR reset, so that GP3 is available as an input.

## *Comparisons*

Here is the resource usage summary for the "Turn on LED when pushbutton pressed" programs:

### **PB\_LED**

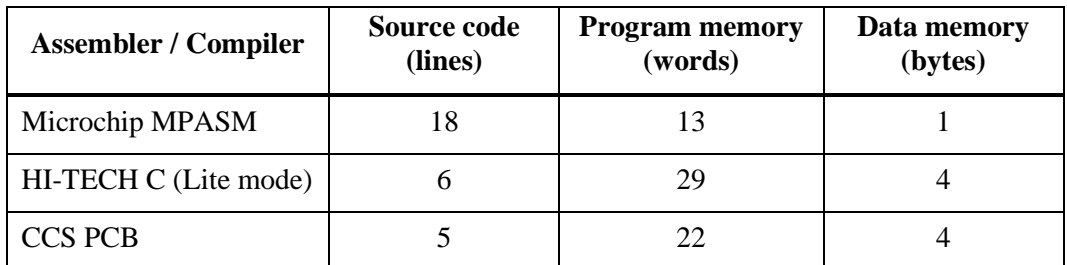

At only 5 or 6 lines, the C source code is amazingly succinct – thanks mainly to the use of C's conditional expression ('?:').

# **Example 2: Switch Debouncing**

[Baseline lesson 4](http://www.gooligum.com.au/tutorials/baseline/PIC_Base_A_4.pdf) included a discussion of the switch contact bounce problem, and various hardware and software approaches to addressing it.

The problem was illustrated by an example application, using the circuit from example 1 (above), where the LED is toggled each time the pushbutton is pressed. If the switch is not debounced, the LED toggles on every contact bounce, making it difficult to control.

The most sophisticated software debounce method presented in that lesson was a counting algorithm, where the switch is read (*sampled*) periodically (e.g. every 1 ms) and is only considered to have definitely changed state if it has been in the new state for some number of successive samples (e.g. 10), by which time it is considered to have settled.

The algorithm was expressed in pseudo-code as:

```
count = 0while count < max samples
      delay sample_time
      if input = required_state
           count = count + 1else
           count = 0
```
end

It was implemented in assembler as follows:

```
 ; wait for button press, debounce by counting:
db dn movlw .13 ; max count = 10ms/768us = 13 movwf db_cnt 
clrf dc1<br>dn dly incfsz dc1,f
                             : delay 256x3 = 768 us.
        goto dn_dly
       btfsc GPIO, 3 ; if button up (GP3 high),
       goto db_dn <br>decfsz db cnt, f ; else repeat unt
                              ; else repeat until max count reached
        goto dn_dly
```
This code waits for the button to be pressed (GP3 being pulled low), by sampling GP3 every 768 µs and waiting until it has been low for 13 times in succession – approximately 10 ms in total.

## *HI-TECH C*

To implement the counting debounce algorithm (above) using HI-TECH C, the pseudo-code can be translated almost directly into C:

```
db cnt = 0;while (db cnt < 10)
           {
\rule{1em}{0.15mm} \begin{array}{r} \text{delay} \text{ms} (1); \end{array}if (GP3 == 0) db_cnt++;
                else
                   db cnt = 0; }
```
where the debounce counter variable has been declared as:

uint8 t db cnt; // debounce counter

Note that, because this variable is only used locally (other functions would never need to access it), it should be declared within main().

Whether you modify this code to make it shorter is largely a question of personal style. Compressed C code, using a lot of "clever tricks" can be difficult to follow.

But note that the while loop above is equivalent to the following for loop:

```
for (db cnt = 0; db cnt < 10;)
\{delay ms(1);
         if (GP3 == 0) db_cnt++;
          else
      db\_cnt = 0; }
```
That suggests restructuring the code into a traditional for loop, as follows:

```
for (db cnt = 0; db cnt \le 10; db cnt++)
 {
      ^\text{delay}ms(1);
    if (GP3 == 1)db cnt = 0; }
```
In this case, the debounce counter is incremented every time around the loop, regardless of whether it has been reset to zero within the loop body. For that reason, the end of loop test has to be changed from '<' to '<=', so that the number of iterations remains the same.

Alternatively, the loop could be written as:

```
for (db cnt = 0; db cnt < 10;)
         {
              delay ms(1);
            \overline{db} cnt = (GP3 == 0) ? db cnt+1 : 0;
 }
```
However the previous version seems easier to understand.

#### Complete program

Here is the complete HI-TECH C code to toggle an LED when a pushbutton is pressed, including the debounce routines for button-up and button-down:

```
\star\starDescription: Lesson 2, example 2
\star\star\starDemonstrates use of counting algorithm for debouncing
                                                                          \star\ddot{\phantom{0}}\starToggles LED when pushbutton is pressed then released,
  using a counting algorithm to debounce switch
\star\star\starPin assignments:
                                                                          \starGP1 = indicator LED
                                                                          \ddot{\phantom{0}}\ddot{\phantom{0}}GP3 = pushbutton switch\ddot{\phantom{0}}#include <htc.h>
#include <stdint.h>
/**** CONFIGURATION *****/
// int reset, no code protect, no watchdog, int RC clock
_CONFIG(MCLRE_OFF & CP OFF & WDT OFF & OSC IntRC);
#define XTAL FREQ 4000000 // oscillator frequency for delay()
/**** GLOBAL VARIABLES *****/
uint8 t sGPIO;
                                    // shadow copy of GPIO
/**** MAIN PROGRAM *****/
void main()
\{// debounce counter
   uint8 t db cnt;
   // Initialisation
    GPIO = 0;// start with LED off
                                    // update shadow
    sGPIO = 0;TRIS = 0b111101:// configure GP1 (only) as an output
    // Main loop
    for (i; i) {
        // wait for button press, debounce by counting:
        for (db cnt = 0; db cnt <= 10; db cnt++)
        \{delay_ms(1);<br>
\begin{array}{ll}\n\text{delay} \text{ms} (1); & // sample every 1 ms \\
\text{if (GP3 == 1)} & // if button up (GP3 high) \\
db\_cnt = 0; & // restart count\n\end{array}// until button down for 10 successive reads
        \rightarrow// toggle LED on GP1<br>sGPIO ^= 0b000010; // toggle shadow GP1<br>conto: // write to GPIO
```

```
// wait for button release, debounce by counting:
                for (db_{ent} = 0; db_{ent} \le 10; db_{ent}+)\mathcal{L}\begin{array}{lllllll} \texttt{delay\_ms(1)}: & & // sample every 1 ms \\ \texttt{f (GP3 == 0)} & & // if button down (GP3 low) \\ \texttt{db\_cnt = 0;} & & // restart count \\ & & // until button up for 10 successive reads \end{array}if (GP3 == 0)\left\{ \right\}\}// repeat forever
\overline{\phantom{a}}
```
### **CCS PCB**

To adapt the debounce routine to CCS PCB, the only change needed is to use the input () function to read GP3, and to use the delay ms () delay function:

```
for (db cnt = 0; db cnt <= 10; db cnt++)
\left\{ \right.delay ms(1);
    if (input(GP3) == 1)db cnt = 0;\rightarrow
```
where the debounce counter variable has been declared as:

unsigned int8 db cnt; // debounce counter

Once again, because this variable is only used locally, it should be declared within main ().

#### Complete program

This debounce routine fits into the "toggle an LED when a pushbutton is pressed" program, as follows:

```
\star\star\star\starDescription: Lesson 2, example 2
                                                   \star\star\starDemonstrates use of counting algorithm for debouncing
  Toggles LED when pushbutton is pressed then released,
  using a counting algorithm to debounce switch
\star\starPin assignments:
                                                   \starGPI = indicator LEDGP3 = pushbutton switch#include <12F509.h>
#define GPO PIN BO
                   // define GP pins
#define GP1 PIN B1
#define GP2 PIN B2
#define GP3 PIN B3
#define GP4 PIN B4
#define GP5 PIN B5
/**** CONFIGURATION *****/
```

```
// int reset, no code protect, no watchdog, int RC clock 
#fuses NOMCLR, NOPROTECT, NOWDT, INTRC
#use delay (clock=4000000) // oscillator frequency for delay_ms()
/***** GLOBAL VARIABLES *****/
unsigned int8 SGPIO = 0; // shadow copy of GPIO
/***** MAIN PROGRAM *****/
void main()
{
    unsigned int8 db cnt; // debounce counter
    // Initialisation<br>output b(0);
    output_b(0); \begin{array}{ccc} \n\text{output} & \text{b}(0); \\
\text{seff} & \text{output} & \text{c} \\
\text{seff} & \text{output} & \text{t} \\
\end{array}// update shadow
     // Main loop
     while (TRUE)
     {
         // wait for button press, debounce by counting:
        for (db cnt = 0; db cnt \le 10; db cnt++)
\left\{ \begin{array}{cc} 0 & 0 \\ 0 & 0 \end{array} \right.delay ms(1); \hspace{1cm} // sample every 1 ms
 if (input(GP3) == 1) // if button up (GP3 high)
                db cnt = 0; // restart count
        } \overline{\phantom{a}} // until button down for 10 successive reads
        // toggle LED on GP1<br>sGPIO ^= 0b000010;
                                    // toggle shadow GP1
        output b(sGPIO); // write to GPIO
         // wait for button release, debounce by counting:
        for (db cnt = 0; db cnt \le 10; db cnt++)
         {
delay ms(1); \vert // sample every 1 ms
 if (input(GP3) == 0) // if button down (GP3 low)
db cnt = 0; // restart count
        } \frac{1}{2} // until button up for 10 successive reads
     } // repeat forever
}
```
As before, the processor configuration in both the HI-TECH and CCS programs has been changed to disable the external MCLR reset, so that GP3 is available as an input.

# **Example 3: Internal (Weak) Pull-ups**

As we saw in [baseline lesson 4,](http://www.gooligum.com.au/tutorials/baseline/PIC_Base_A_4.pdf) many PICs include internal "weak pull-ups", which can be used to pull floating inputs (such as an open switch) high.

They perform the same function as external pull-up resistors, pulling an input high when a connected switch is open, but supplying only a small current; not enough to present a problem when a closed switch grounds the input.

This means that, on pins where weak pull-ups are available, it is possible to directly connect switches between an input pin and ground, as shown on the right.

To build this circuit, you will need to remove the  $10 \text{ k}\Omega$ external pull-up resistor from the circuit we used previously.

If you have the Gooligum baseline training board, you can simply remove jumper JP3 to disconnect the pull-up resistor from the pushbutton on GP3.

If you're using the Microchip Low Pin Count Demo Board, there's no easy way to take the pull-up resistor on that board out of the circuit. One option is to build the circuit using prototyping breadboard, as shown in [baseline lesson 4.](http://www.gooligum.com.au/tutorials/baseline/PIC_Base_A_4.pdf)

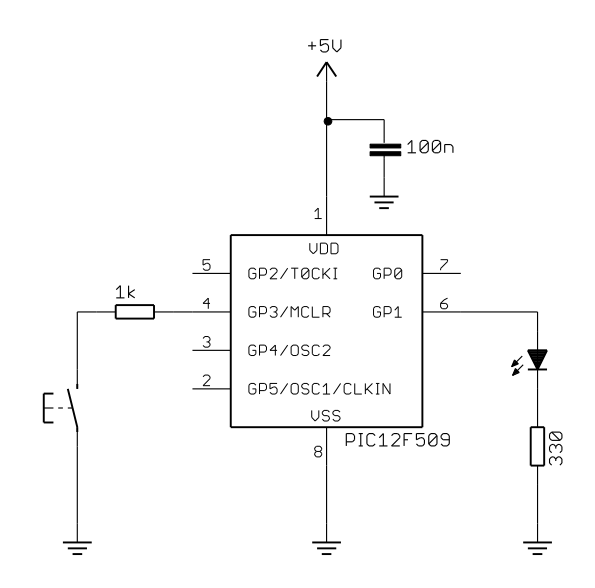

In the baseline (12-bit) PICs, such as the 12F509, the weak pull-ups are not individually selectable; they are either all on, or all off.

To enable the weak pull-ups, clear the GPPU bit in the OPTION register.

In the example assembler program from baseline lesson 4, this was done by:

```
movlw b'10111111' ; enable internal pull-ups<br>; -0------ pullups enabled (/GPPH
                                       pullups enabled //GPPU = 0) option
```
# *HI-TECH C*

To load the OPTION register in HI-TECH C, simply assign a value to the variable OPTION.

For example:

```
OPTION = 0b10111111; // enable internal pull-ups<br>//-0------ pullups enabled (/GPPU
                                           pullups enabled (\sqrt{GPPU} = 0)
```
Note that this is commented in a similar way to the assembler version, with '-0------' making it clear we are concerned with the value of bit  $6(\overline{\text{GPPU}})$ , and that clearing it enables pull-ups.

However, if we use the symbols for register bits, defined in the header files, we can write instead:

```
OPTION = \simnGPPU; \frac{1}{2} enable weak pull-ups (/GPPU = 0)
```
To enable weak pull-ups in the "toggle an LED" program from the previous example, simply add this " $OPTION =$ " line into the initialisation routine.

The new initialisation code becomes:

```
 // Initialisation
OPTION = ~\simnGPPU;<br>GPIO = 0;<br>// start with LED off
                           // start with LED off
sGPIO = 0; \frac{1}{2} // update shadow
 TRIS = 0b111101; // configure GP1 (only) as an output
```
## *CCS PCB*

Enabling the internal weak pull-ups using CCS PCB is a little obscure, and not well documented.

The CCS compiler provides a built-in function for enabling pull-ups, 'PORT\_x\_PULLUPS()', but the documentation (in the online help) for this function states that it is only available for 14-bit (midrange) and 16-bit (18F) PICs. For baseline PICs, we are told:

*Note: use SETUP\_COUNTERS on PCB parts*

However, the documentation for the built-in 'SETUP' COUNTERS()' function makes does not mention the weak pull-ups at all.

To figure this out, we need to go digging in the header files. "12F509.h" includes the following lines:

```
// Timer 0 (AKA RTCC)Functions: SETUP_COUNTERS() or SETUP_TIMER_0(),
…
#define RTCC_INTERNAL 0
…
#define RTCC_DIV_1 8
#define RTCC_DIV_2 0
…
// Constants used for SETUP_COUNTERS() are the above
// constants for the 1st param and the following for
// the 2nd param:
…
// Watch Dog Timer Functions: SETUP_WDT() or SETUP_COUNTERS() (see above)
…
#define WDT_18MS 0x8008 
…
#define DISABLE_PULLUPS 0x40 // for 508 and 509 only
#define DISABLE_WAKEUP_ON_CHANGE 0x80 // for 508 and 509 only
```
And here, finally, is a clue.

As explained in [baseline lesson 5,](http://www.gooligum.com.au/tutorials/baseline/PIC_Base_A_5.pdf) the OPTION register in the baseline PICs is mainly used for selecting Timer0 options, including prescaler assignment and prescale ratio. And since the prescaler is shared with the watchdog timer (see [baseline lesson 7\)](http://www.gooligum.com.au/tutorials/baseline/PIC_Base_A_7.pdf), some of these **OPTION** bits are also used to select watchdog timing options.

That is why the Timer0 and watchdog options are both being set by the 'SETUP\_COUNTERS()' function, the use of which is being de-emphasised by CCS, in favour of more specialised built-in functions. But as well as Timer0 and watchdog options, the OPTION register on the baseline PICs also controls the weak pull-up and wake-up on change (see **baseline lesson** 7) functions.

Therefore, for the baseline PICs, the 'SETUP\_COUNTERS()' function also controls the weak pull-up and wake-up on change functions, in addition to setting timer and watchdog options. It's just not documented very well!

It is not possible to simply enable the weak pull-ups. Instead, we must configure Timer0 (something we'll look at in more detail in the [next lesson\)](http://www.gooligum.com.au/tutorials/baseline/PIC_Base_C_3.pdf); the pull-ups are implicitly enabled by default.

For example:

setup\_counters(RTCC\_INTERNAL,RTCC\_DIV\_1);

To setup the timer without enabling the pull-ups, you explicitly disable them by ORing the 'DISABLE\_PULLUPS' symbol with the second parameter.

For example:

setup\_counters(RTCC\_INTERNAL,RTCC\_DIV\_1|DISABLE\_PULLUPS);

To enable weak pull-ups in the "toggle an LED" program from the last example, add this 'SETUP\_COUNTERS()' line to the initialisation routine.

#### Our new initialisation code is:

```
 // Initialisation
setup_counters(RTCC_INTERNAL,RTCC_DIV_1); // enable weak pull-ups
output_b(0); \sqrt{7} start with LED off
sGPIO = 0; \qquad \qquad \qquad \qquad // \qquad \text{update shadow}
```
## *Comparisons*

Here is the resource usage summary for the "toggle an LED using weak pull-ups" programs:

#### **Toggle\_LED+WPU**

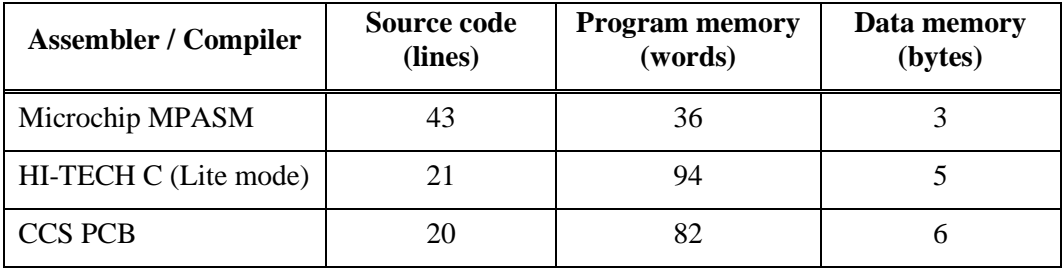

The C programs are less than half as long as the assembler versions, but even the CCS compiler, which has optimisations enabled (unlike the HI-TECH compiler in "Lite mode"), generates code more than twice the size of the hand-written assembler version.

# **Summary**

This lesson has shown that basic digital input operations can readily be performed in C, using either the HI-TECH or CCS compiler, despite their quite different approaches.

However, we also saw, in example 3, that the use of CCS's built-in functions does not necessarily make the code easier to follow; the operation of a built-in function may not always be clear, or well-documented. Sometimes, the HI-TECH C approach of directly accessing the PIC registers is actually easier to follow.

In the [next lesson](http://www.gooligum.com.au/tutorials/baseline/PIC_Base_C_3.pdf) we'll see how to use these C compilers to configure and access Timer0.